**Process to restrict access to a client record in Eclipse** 

**Devon** 

**(Lock/Unlock Record) v3 Mar 2021**

Need identified to lock a person's record. Ensure you have referred to the [Restricting Access to](http://devonchildcare.proceduresonline.com/local_resources.html)  [Client Held Records](http://devonchildcare.proceduresonline.com/local_resources.html) policy, before adding the request to the record in Eclipse.

After **Team Manager** agreement that the record can be restricted, the practitioner or Business

This is an overview of how the process works using Eclipse, for full detailed practice guidance please refer to Procedures Manual (Tri-X), Devon Practice Standards and Devon Children & Families Partnership website. Support should add and progress the '**Request to lock/unlock a record' work list** to the record that needs to be restricted. **Area / Operations Manager** to review the request & authorise the form, ensuring the request is within the policy remit. Update & submit the '**Request to lock/unlock a record'** form. You will need to notify the **Area / Operations Manager** of your request. Following authorisation a new worklist will trigger—**'Lock Record—New request'** or '**Lock Record—Remove restriction'**. The worklist will be automatically assigned to the **Locked Records Team** who will **action the request.**  You will be able to see that the record has been locked as the 'locked' icon will show in the person bar. **The Locked Records Team** will also automatically check to see if there is a linked CareFirst record and submit a SCOMIS Self Service request to restrict the record if appropriate. Any queries relating to locked records on Eclipse should be directed to **[business.eclipselockedrecords](mailto:business.eclipselockedrecords-mailbox@devon.gov.uk)-mailbox@devon.gov.uk .** The Team can also assist with restrictions/access to children's services employee records on CareFirst. The above process is followed for a review or removal of a restriction

This overview should be used in conjunction with the video's & PDF's available in Eclipse 'Learn How'.

**Process to restrict access to a client record - Frequently asked questions**

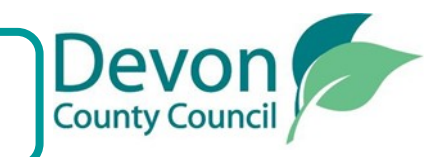

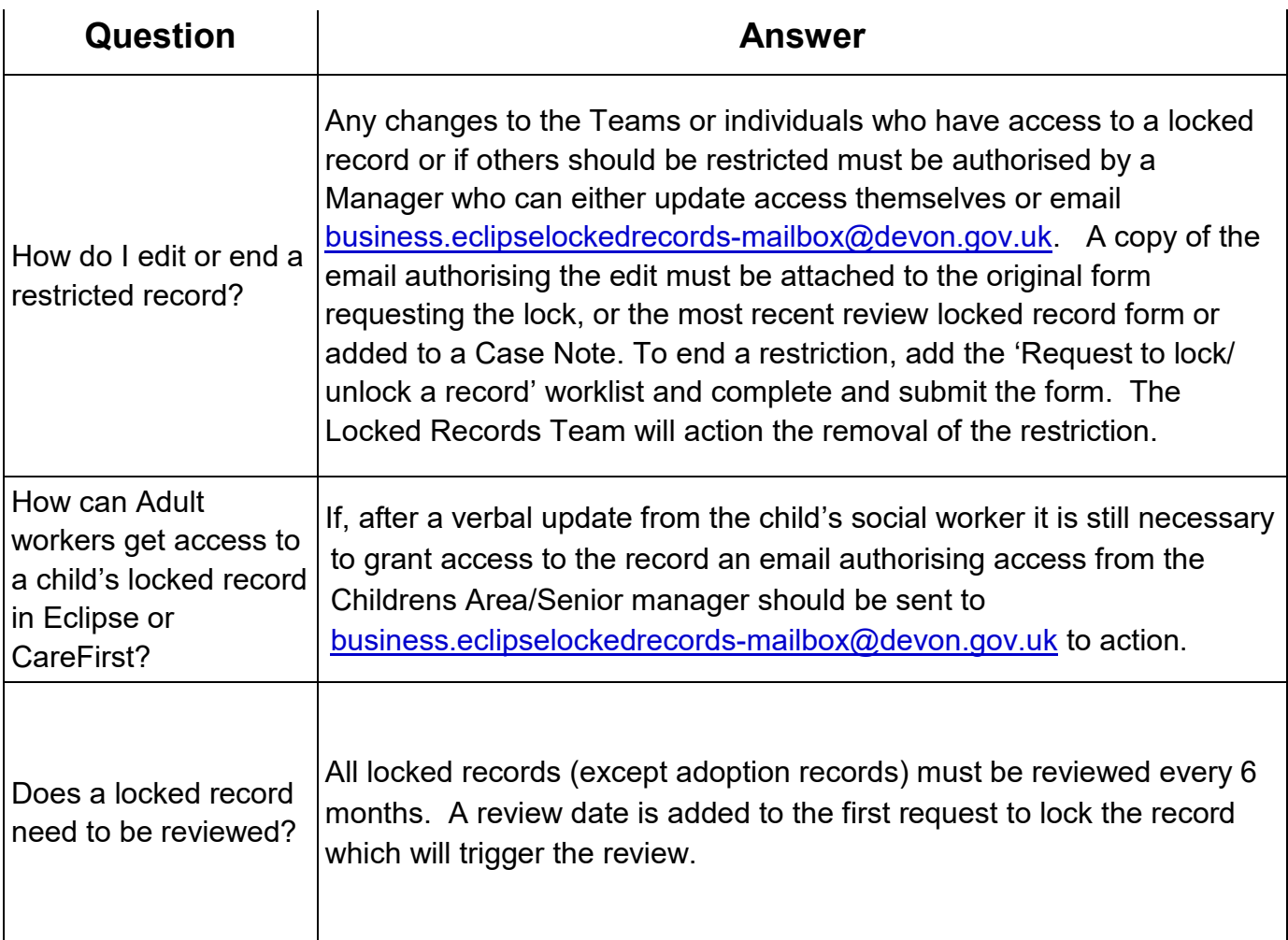

This is an overview of how the process works using Eclipse, for full detailed practice guidance please refer to Procedures Manual (Tri-X), Devon Practice Standards and Devon Children & Families Partnership website.